## **[How to fix firmware in SanerNow?](https://docs.secpod.com/docs/how-to-fix-firmware-in-sanernow/)**

SanerNow, along with security and non-security patches, also fixes the firmware in Windows. Let us look at how SanerNow will fix the firmware.

1. Go to the **Patch management** dashboard in SanerNow.

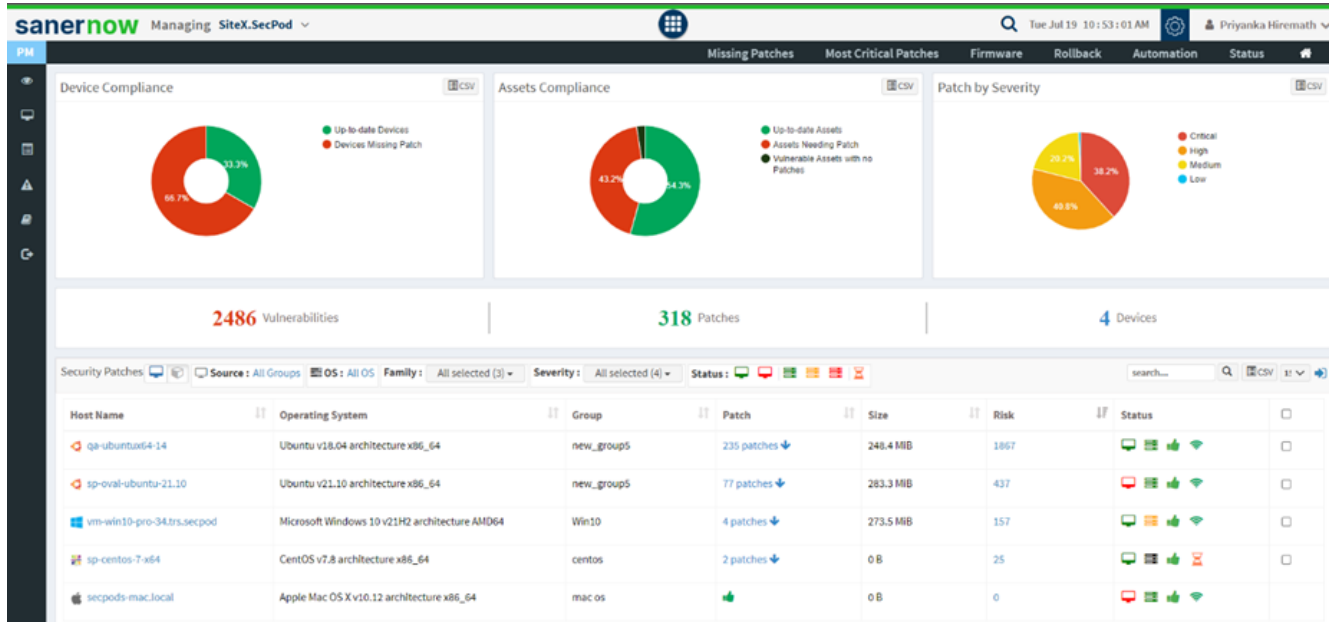

## 2. Click on **Firmware**.

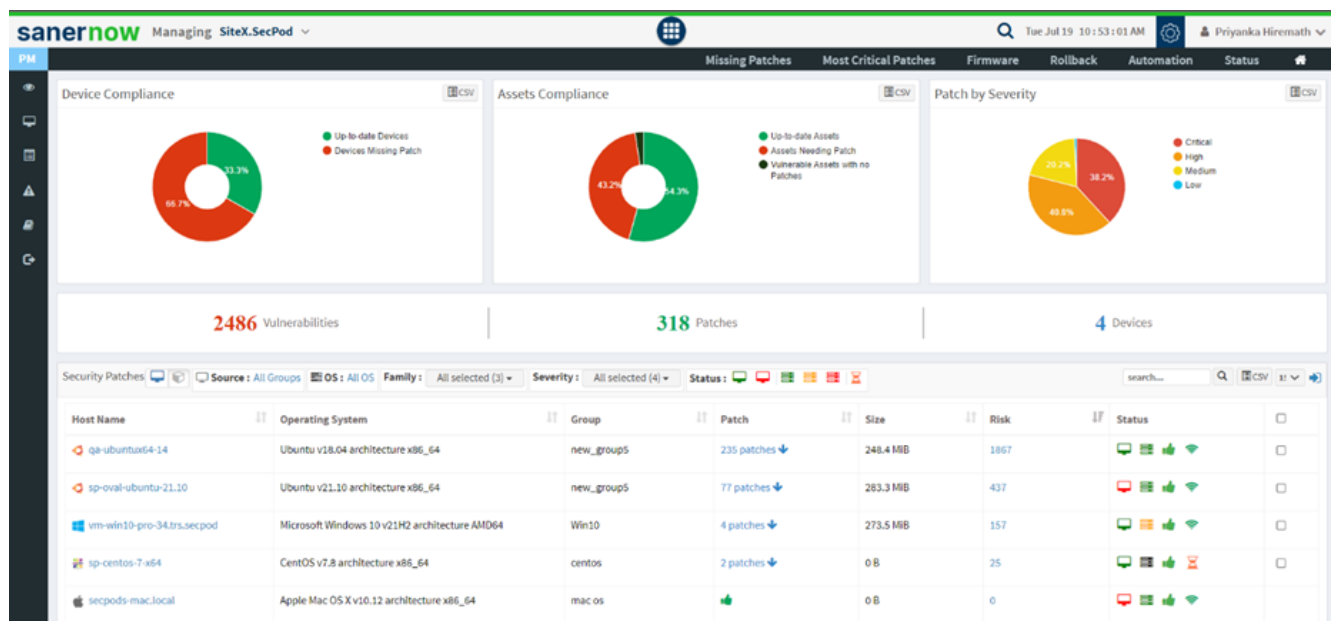

3. You will be displayed with the list of firmware updates, assets, vendor, hostname, and patch details.

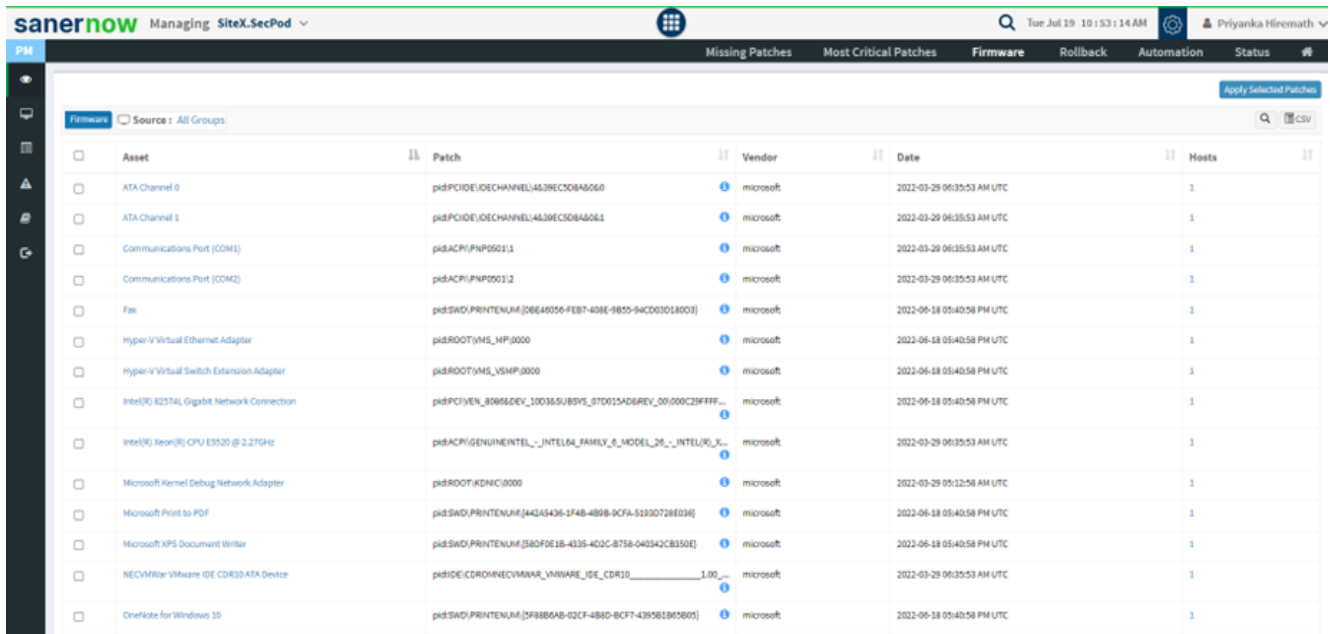

4. Select the asset you want to update from the check box and devices/groups to apply the firmware update.

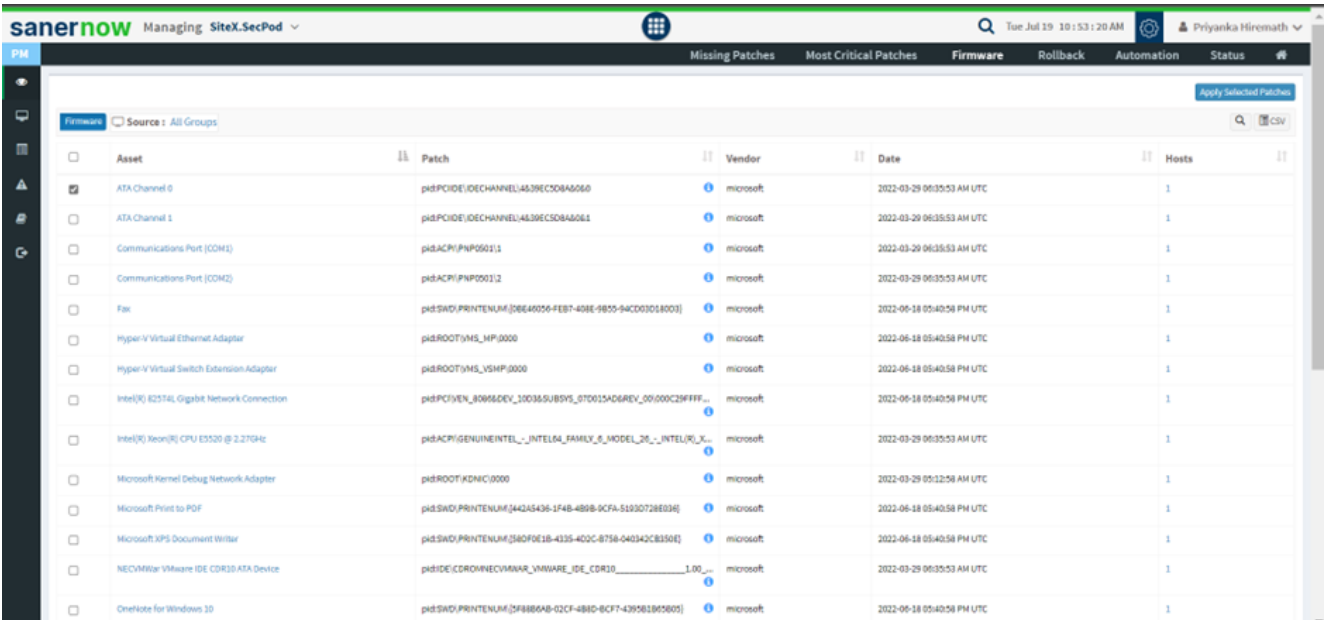

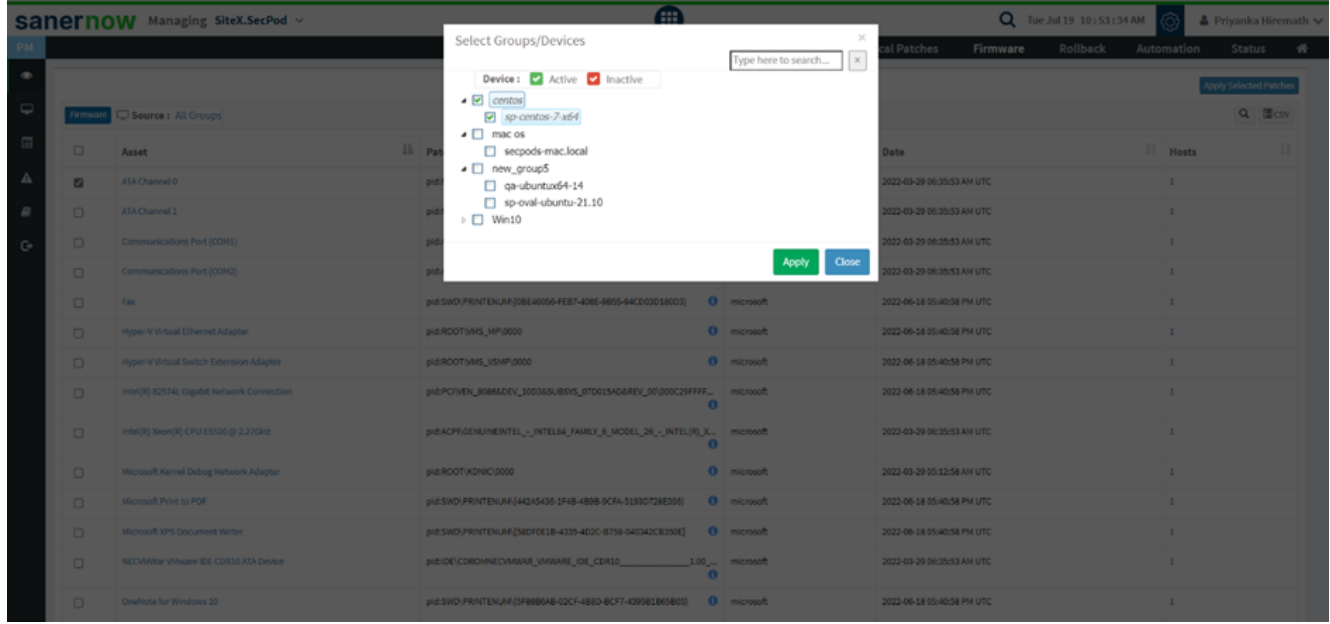

5. Click on **Apply selected patches**.

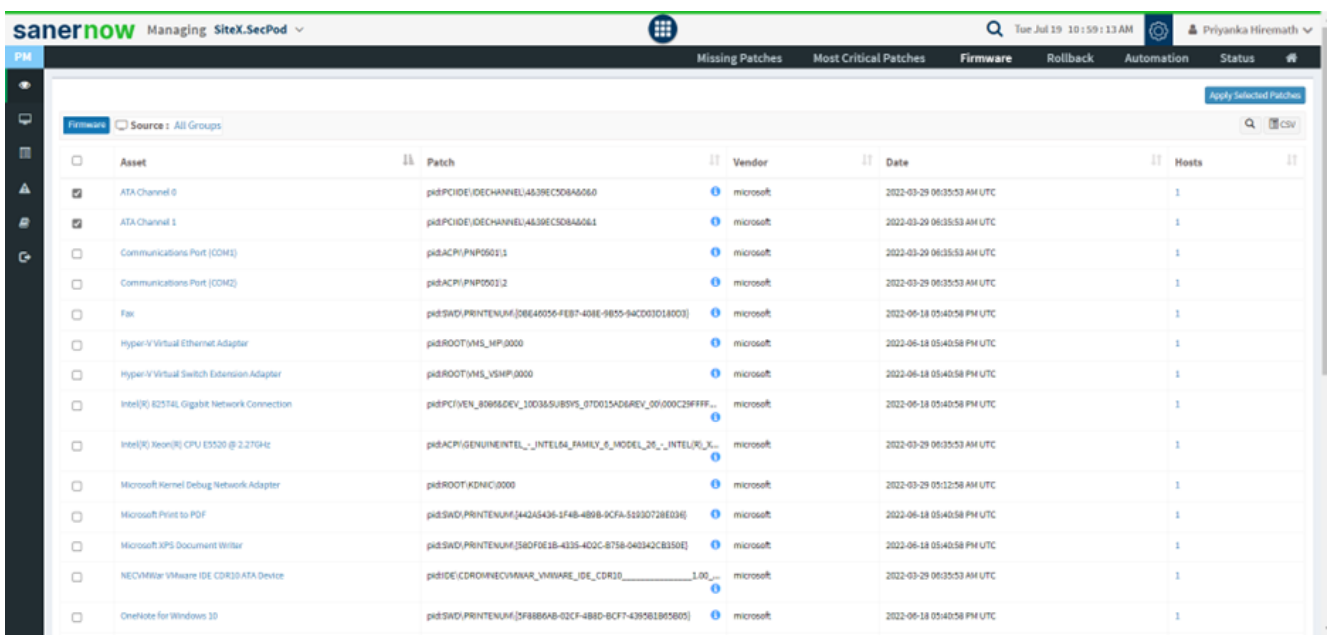

6. Assign the task name and schedule the remediation time in **Create Patching Task** window.

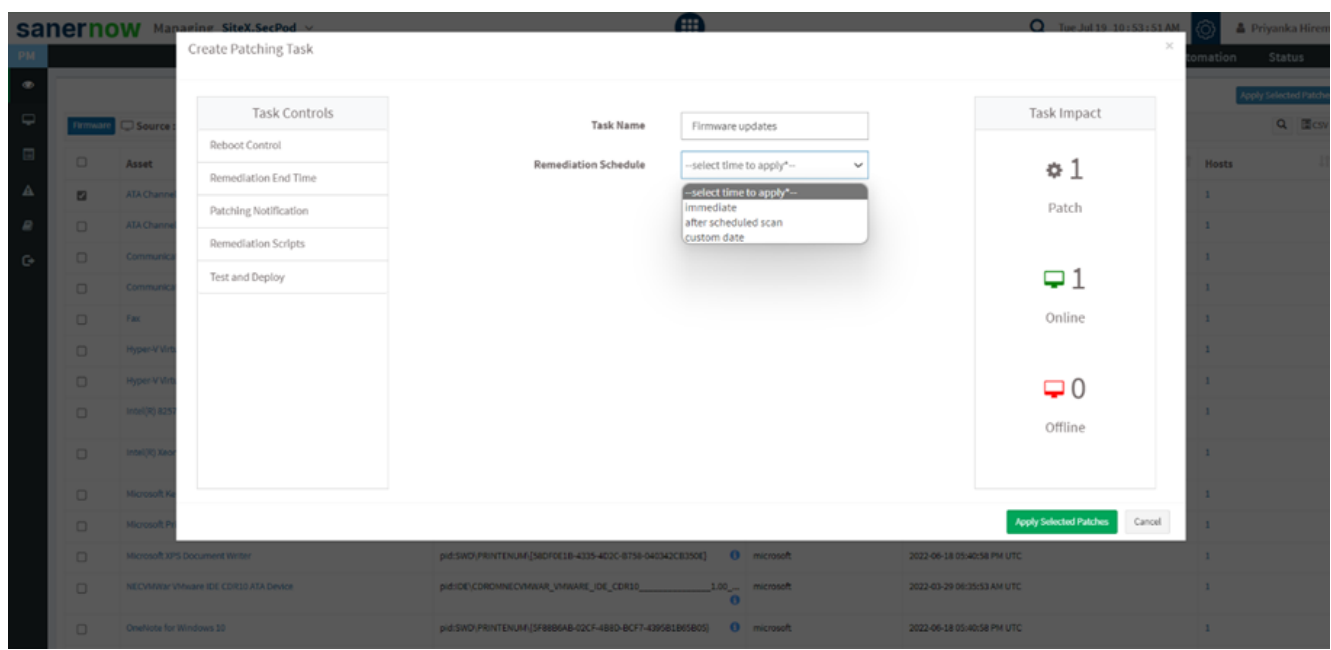

- 7. To schedule remediation, there are three options,
	- You can schedule remediation immediately.

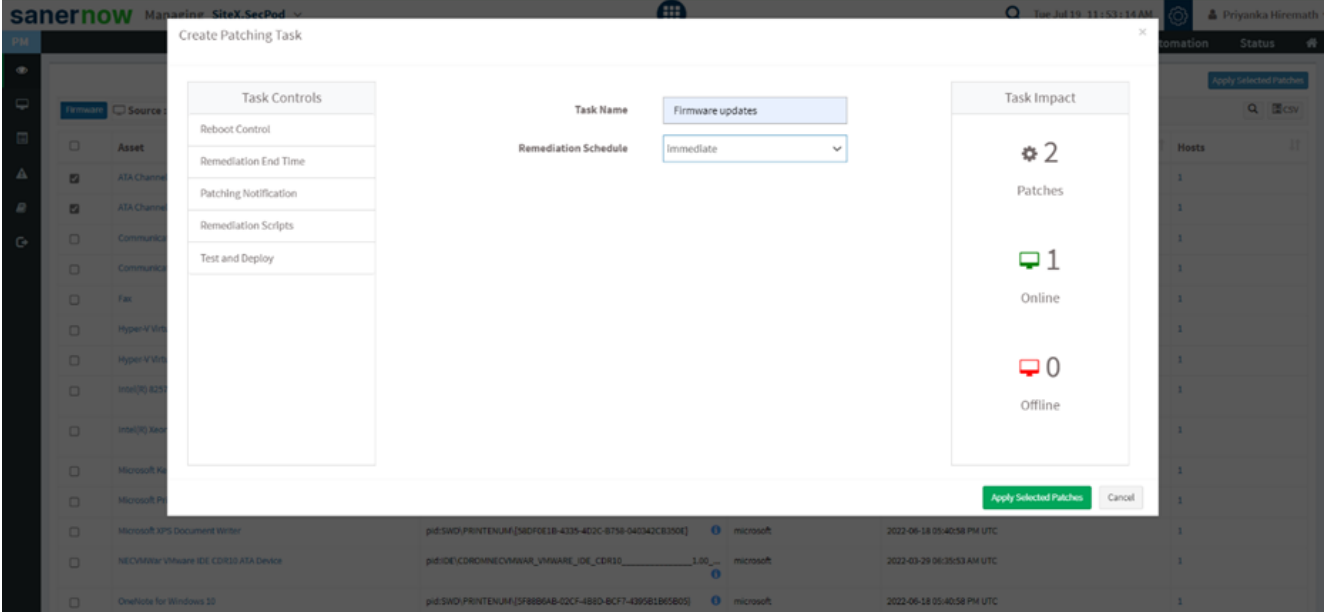

Remediation can take place after scheduled scans.

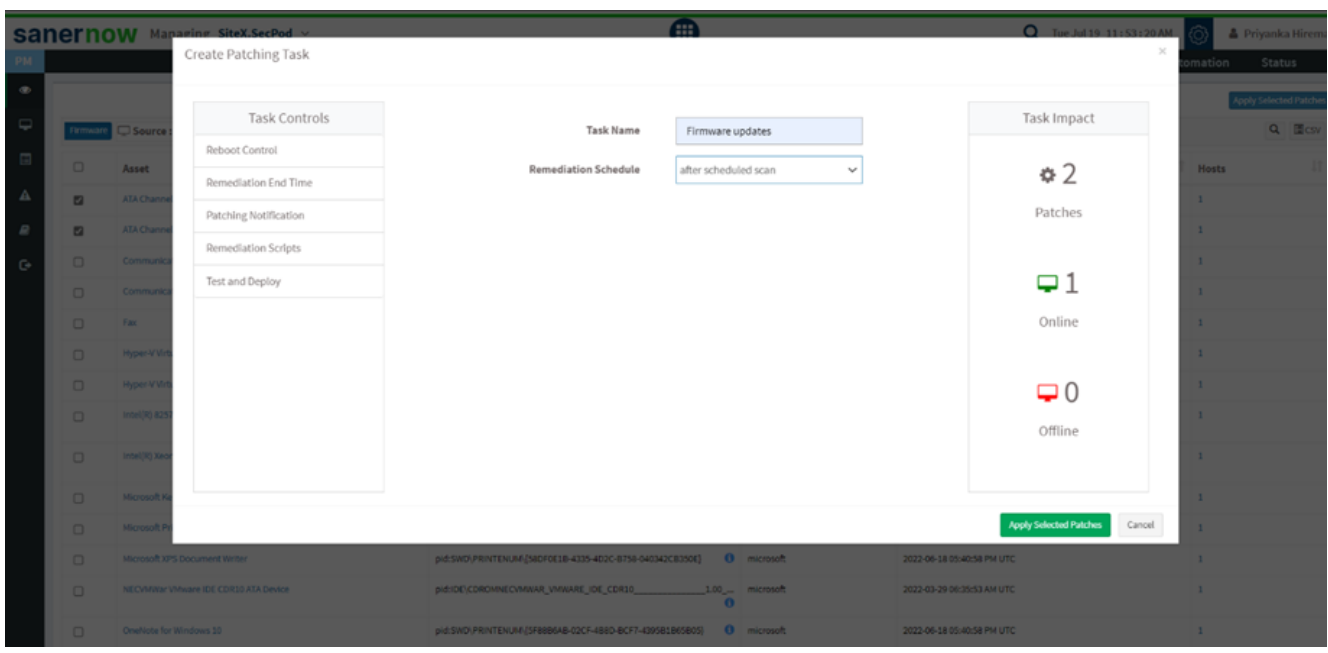

## You can set a custom date for remediation.

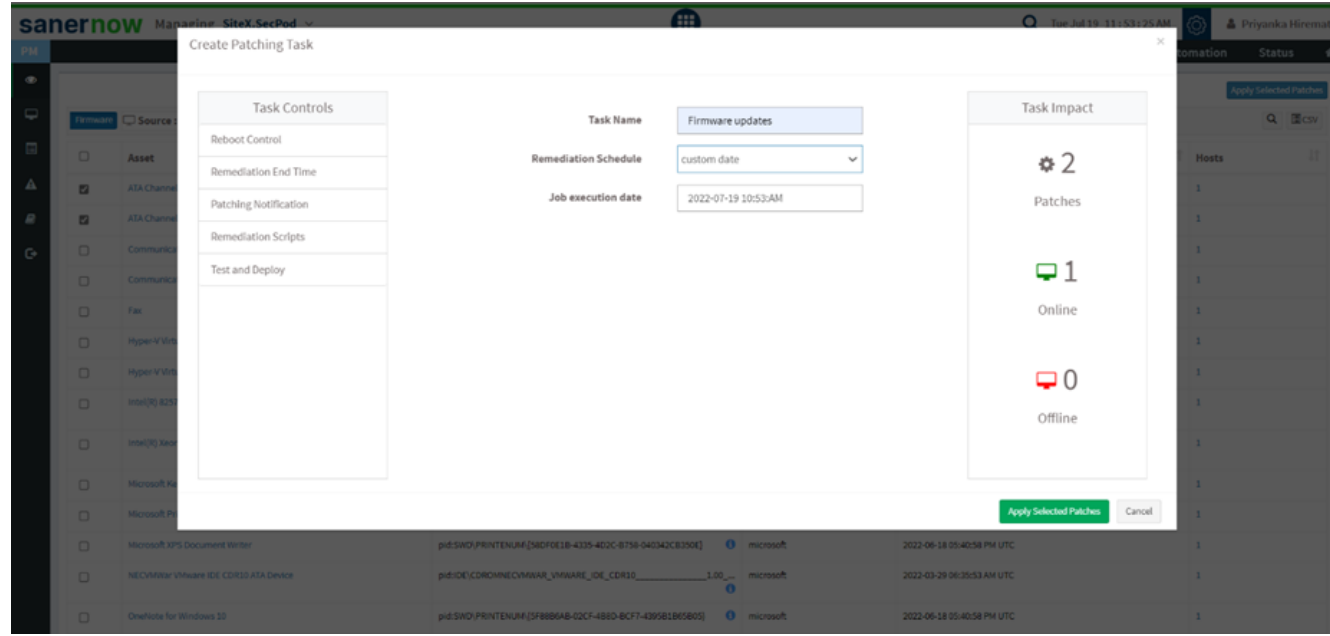

You will find various Task Controls to apply a firmware update.

Reboot Control: Do not Reboot.

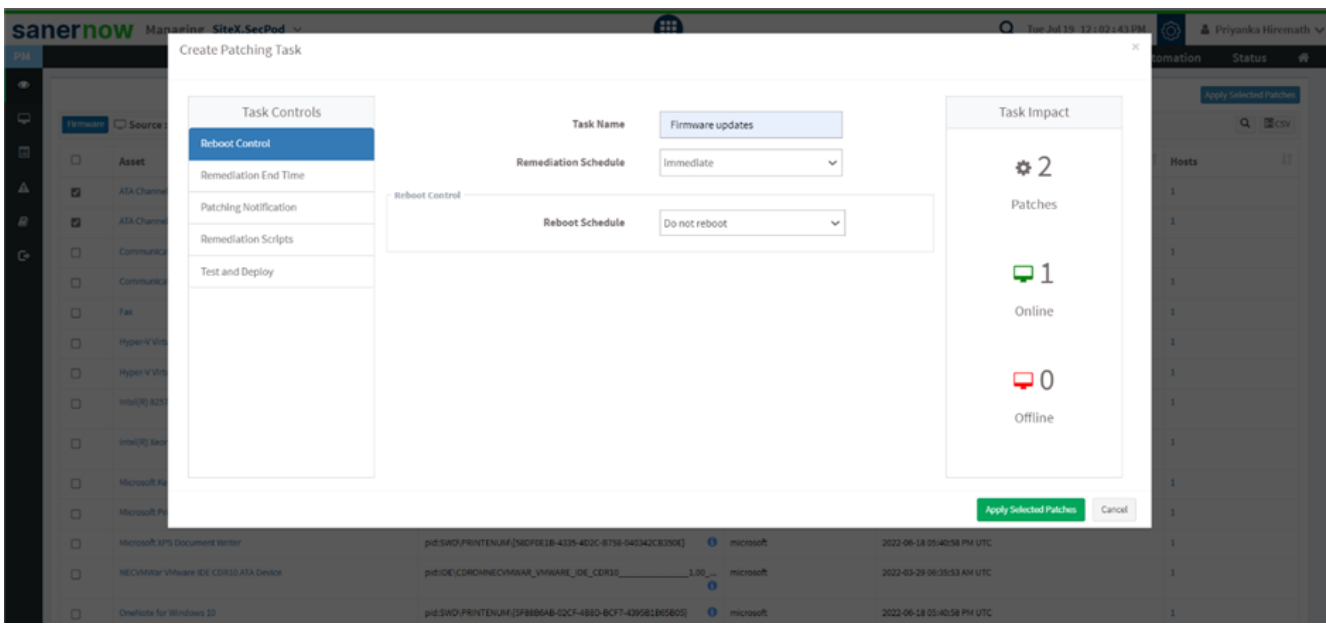

## Reboot automatically with a reboot message.

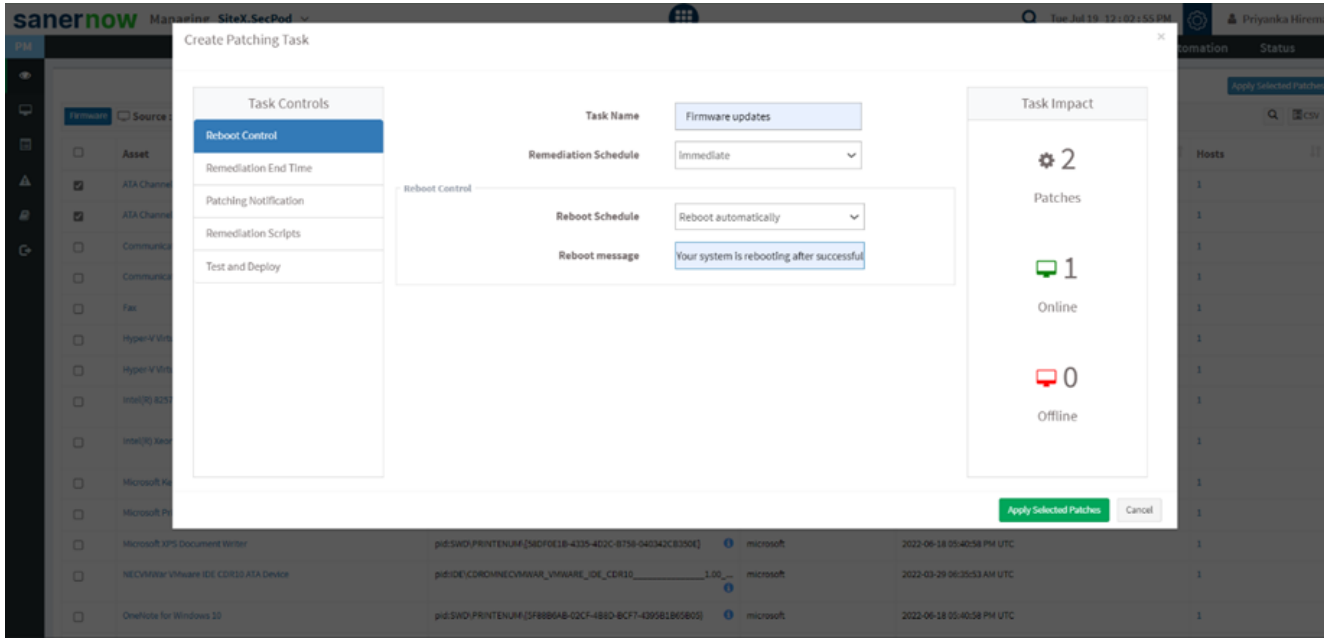

Schedule the date and time to reboot after the update

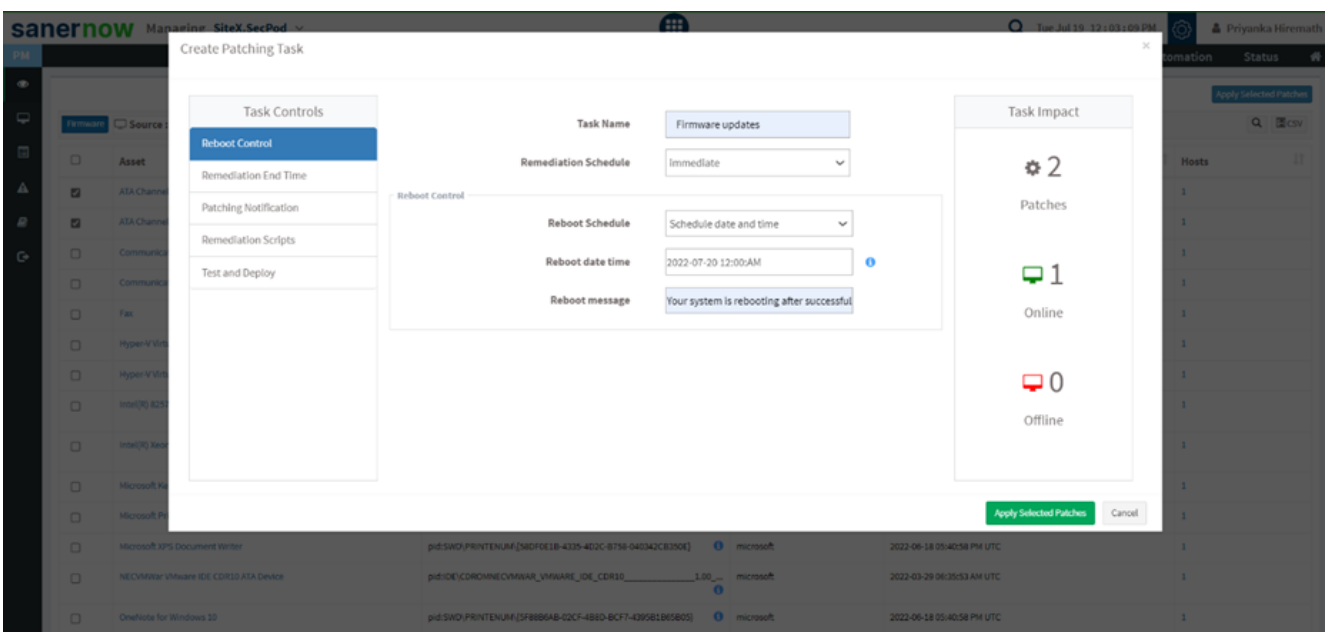

Remediation End Time: you can set remediation end time. The firmware gets updated at a given time.

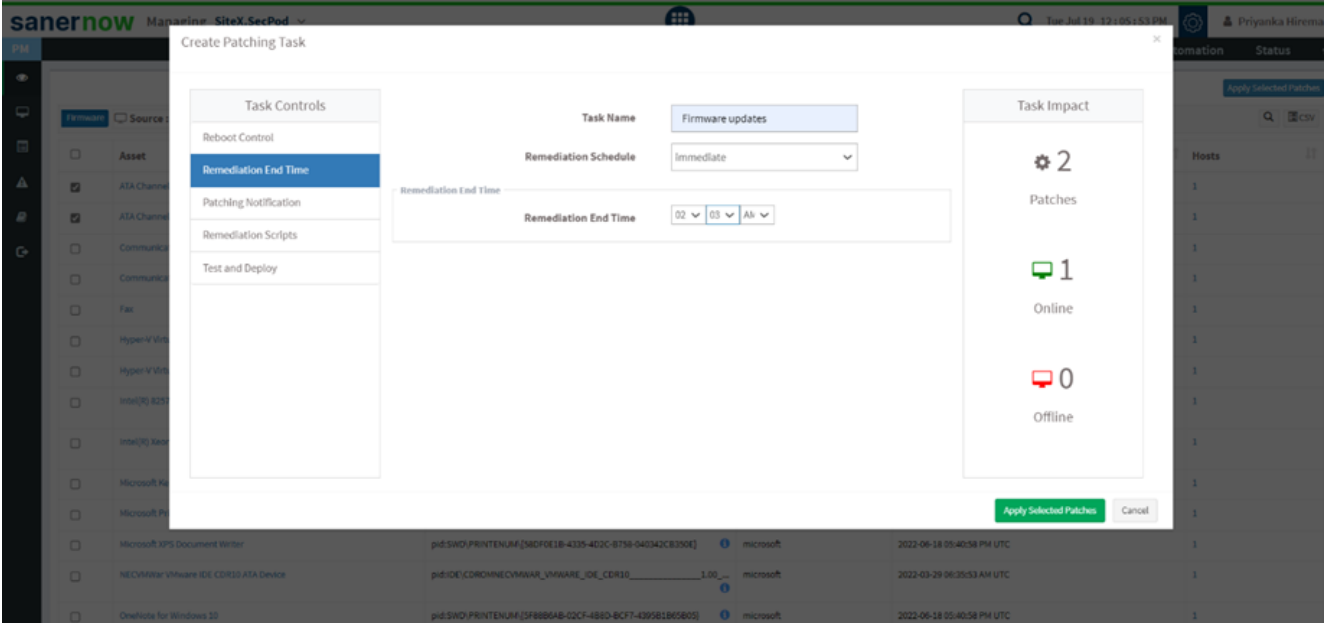

Patching Notification: you can give a patching notification start message and end message. With this, you will be notified of the patching activity.

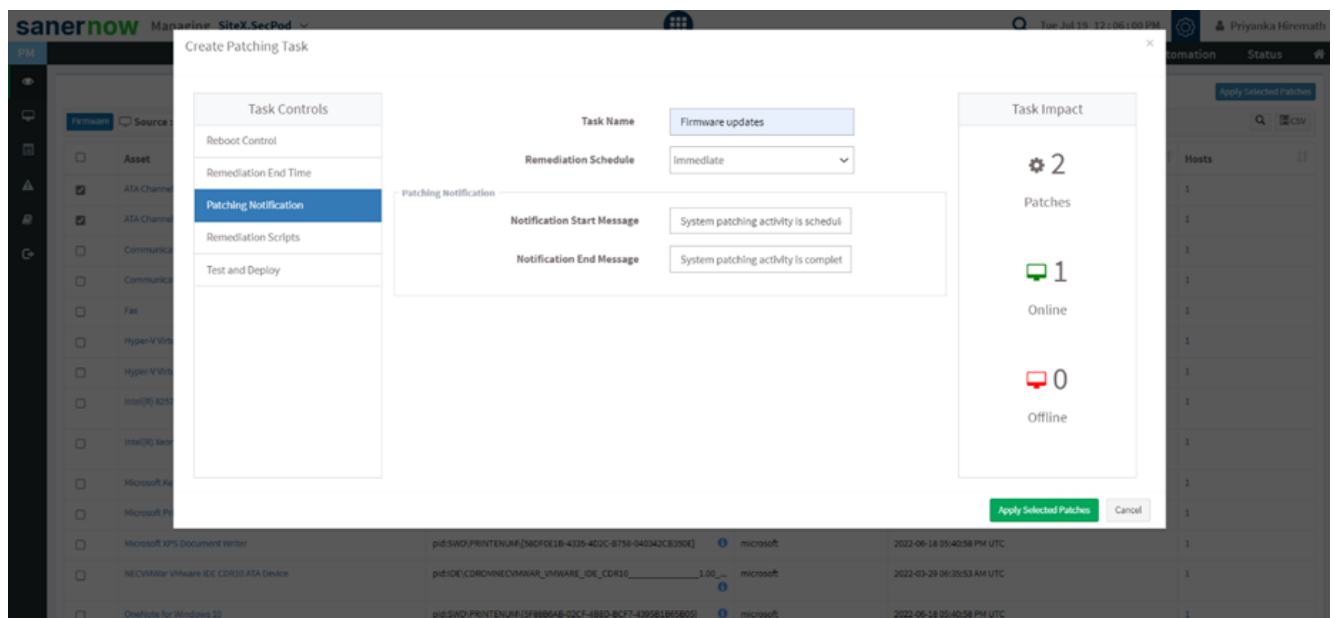

8. Remediation Scripts: You can upload pre-remediation scripts and post-remediation scripts in the given file formats:

- Windows: inf, reg, ps1, bat, exe, msi, msp
- Linux: sh, deb, rpm
- macOS: sh, pkg, dmg (pkg, app)

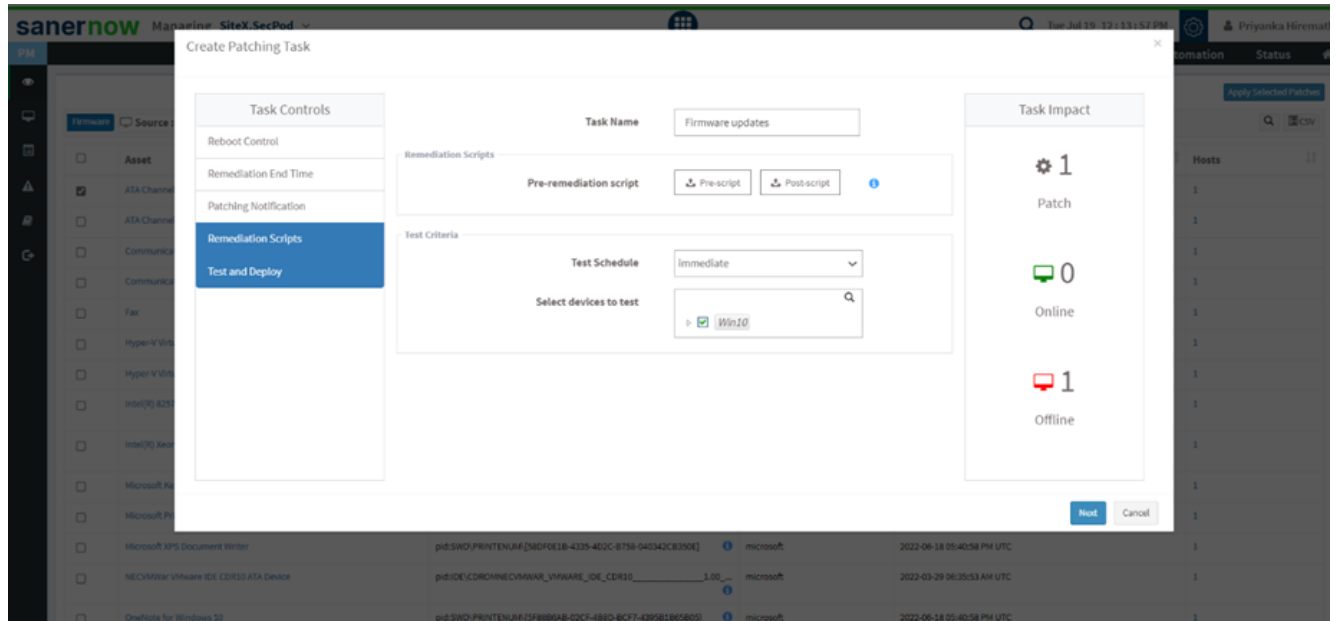

9. Click here to learn how to test and deploy patches in SanerNow: [How to apply missing patches in](https://www.docs.secpod.com/docs/how-to-apply-missing-patches-in-sanernow/) [SanerNow? – SecPod – Documentation](https://www.docs.secpod.com/docs/how-to-apply-missing-patches-in-sanernow/)

10. Click on **IR test and deploy**. Your job will be created to apply the firmware update.

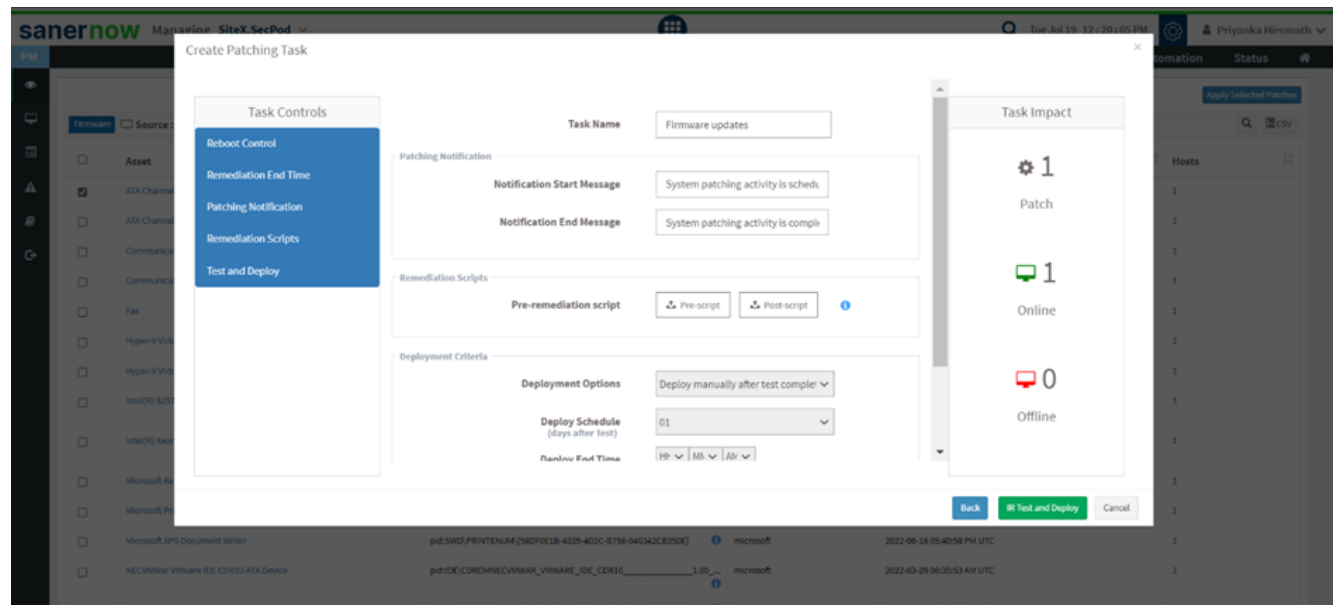

You successfully created a task for a firmware update!